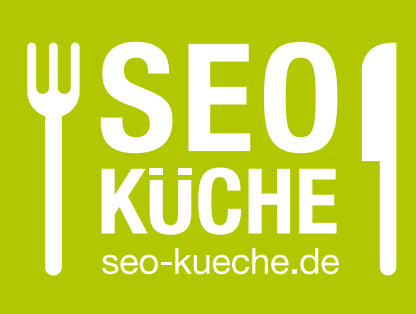

# SEO-Checkliste Website-Relaunch

Schritt für Schritt zum perfekten Relaunch.

- <sup>→</sup> Website-Relaunch erfolgreich planen
- <sup>→</sup> Chancen nutzen und Probleme vermeiden
- <sup>→</sup> Go Live ohne Probleme meistern
- → Nach dem Relaunch: die richtige Kontrolle

# *Website-Relaunch: viele Chancen, aber auch viele Fallstricke*

*So vermeiden Sie Fehler und sichern Suchmaschinen-Rankings beim Relaunch Ihrer Website.*

Immer wenn einWebsite-Relaunch ansteht, stehen unsere Kunden vor der gleichen Frage: Wie gelingt ein erfolgreicher Relaunch, ohne dass mühsam aufgebaute Keyword-Rankings leiden oder vermeidbare SEO-Probleme im laufenden Betrieb behoben werden müssen?

Unser SEO-Guide für den Website-Relaunch hilft Ihnen bei der Planung und Umsetzung Ihres nächsten Redesigns, Domainwechsels oder CMS-Migration, sodass Sie alle wichtigen Details des Relaunch-Prozesses unter Kontrolle haben. Wenn Sie alle folgenden Punkte beachten, steht einem erfolgreichen Relaunch nichts imWege.

*Schritt 1 Die Bestandsaufnahme* Vorbereitung ist das A&O

*Schritt 2 Die Staging Umgebung* Testen vor dem Go Live

*Schritt 3 Die neue Website* Todos nach dem Relaunch

Übersicht: die drei wesentlichen Schritte eines gelungenen Website-Relaunch

# *Nützliche Tools für den Website-Relaunch: Website-Crawler*

*Schaffen Sie sich zu Beginn Ihres Relaunch-Projekts einen Überblick über die Struktur, Aufbau und Inhalte Ihrer bestehenden Seite. Mit dem passenden Tool sparen Sie Zeit und Nerven.*

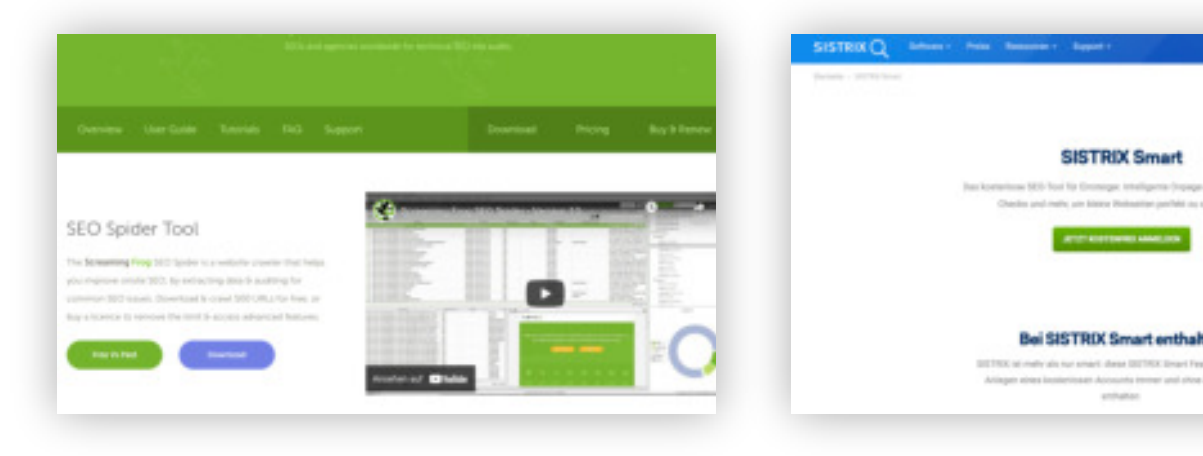

#### **ScreamingFrog**

Screaming Frog ist ein leistungsstarker SEO Spider, der alle crawlbaren URLs Ihrer Website scannt und in einem Onpage-Audit auswertet. Das Tool generiert ausführliche Crawl-Berichte zur weiteren Analyse.

 $\omega$  [screamingfrog.co.uk/seo-spider](https://screamingfrog.co.uk/seo-spider)

#### **SISTRIX Smart**

Wer nur eine kleine Website hat und SISTRIX ausprobieren möchte, findet mit SISTRIX Smart eine kostenlose Alternative zur All-in-One SEO Suite. Smart prüft bis zu 1000 Unterseiten auf etwaige Onpage-SEO Probleme.

 $\omega$  [sistrix.de/smart](https://sistrix.de/smart)

# *Schritt 1: Die Bestandsaufnahme - gute Vorbereitung ist das A und O*

*Ein Relaunch ist immer auch eine sehr gute Möglichkeit, eine Bestandsaufnahme Ihrer aktuellen Website zu machen. Das offenbart Chancen und Probleme, die sich mit dem Relaunch nutzen bzw. beheben lassen.*

Wir empfehlen als ersten Schritt einen Katalog Ihrer bestehenden Inhalte zu erstellen, um entscheiden zu können, welche Inhalte nach dem Relaunch noch relevant sind oder wo gegebenenfalls Inhalte wegfallen und zusammengefasst werden können.

### *Content-Inventar erstellen - die große URL-Sammlung*

Um alle URLs nicht mühsam zusammensuchen zu müssen, können Sie, falls vorhanden, die  $\mathcal O$  [sitemap.xml-Datei](https://www.seo-kueche.de/ratgeber/sitemap-guide/) Ihrer Domain benutzen oder einen Website-Crawler wie Screaming Frog über Ihre Website laufen lassen.

SEO-Suites wie SISTRIX oder Tools wie Seobility bieten oft auch Export-Funktionen aller indexierten URLs an. Ein direkter sitemap.xml-Export oder Website-Crawl sind jedoch häufig zuverlässiger und erkennen alle erreichbaren URLs.

) **Tipp:** Sie benutzen Google Search Console oder ein anderes SEO-Tool, das Ihnen Zugriff auf die Keyword-Rankings Ihrer Seiten gibt? Dann können Sie dank Ihrer Keyword-Liste Ihre Inhalte noch einfacher priorisieren.

### *Analyse der Seitenstruktur / Content-Architektur*

Für die Suchmaschinenoptimierung und Sichern Ihrer Rankings spielt die Seitenstruktur eine bedeutende Rolle. Nachdem Sie eine Liste aller aktiven URLs bzw. Inhalte haben, definieren Sie als nächstes die Eckpfeiler Ihrer neuen Seitenstruktur und nutzen Optimierungspotenziale.

#### **Keep it Short and Simple - Flache Seitenarchitektur benutzen**

Generell sollte Ihre URL-Struktur möglichst simpel, transparent und nachvollziehbar organisiert sein. Das hilft Crawlern beim Durchsuchen und Besuchern beim Benutzen Ihrer Seite. Verzichten Sie deshalb bei der Migration Ihrer Seiten so weit wie möglich auf verschachtelte Ordnerstrukturen, die die Durchsuchbarkeit (*Crawlability*) und Benutzbarkeit (*Usability*) erschweren.

Flache Hierarchien mit maximal 2 - 3 Unterverzeichnissen (manchmal auch *Klicktiefe* genannt) sind häufig völlig ausreichend, selbst für umfangreiche Websites. Am Beispiel der URL www.seo-kueche.de/ leistungen/seo/onpage-optimierung/ sehen Sie eine Seitenarchitektur, die übersichtlich und logisch strukturiert ist.

Die Verbindung zwischen den einzelnen URL-Ebenen ist leicht verständlich:

- ) Die **1. Ebene** nach dem Domainnamen enthält alle Hauptkategorien (/leistungen, /blog, /kontakt etc.)
- ) In der **2. Ebene** finden z.B. alle Teilleistungen Platz (z.B. / leistungen/seo), Blogartikel erscheinen unter /blog/artikel
- ) Die **3. Ebene** führt zu Detailseiten mit tiefergehenden Informationen, hier z.B. einem bestimmten Werkzeug bzw. SEO-Maßnahme (/leistungen/seo/onpage-optimierung)

Wichtig ist, dass Sie unnötige Komplexität vermeiden: Ist keine dritte Unterebene notwendig, können Sie auf sie verzichten statt den Seitenbaum unnötig aufzublähen.

#### **Navigierbarkeit sicherstellen**

Innerhalb Ihrer Seitenstruktur gilt es als Best Practice, wenn Unterverzeichnisse "navigierbar""sind. Wenn Sie in unserem Beispiel die 3. Ebene /onpage-optimierung/ löschen und nur /leistungen/seo/ aufrufen, sollte der Suchmaschinen-Crawler und Besucher eine Übersichtsseite finden und nicht ins Leere laufen.

Achten Sie auch auf interne Verlinkungen, sodass relevante Inhalte für Besucher mit wenigen Klicks erreichbar sind. Suchmaschinen folgen internen Links, indexieren verlinkte Seiten und stellen Beziehungen zwischen Ihren Inhalten her.

#### **Sprechende URLs benutzen**

In vielen CMS sind "sprechende" URLs standardmäßig aktiviert. Nicht sprechende URLs erkennen Sie daran, dass anhand der URL nicht direkt erkennbar ist, welche Inhalte sich hinter ihr verstecken:

www.seo-kueche.de/index.php?id=1234&cat=5

Im Gegensatz dazu sind sprechende URLs (**"**Pretty URLs**"**) für Menschen und Suchmaschinen lesbar, leicht verständlich und merkbar:

www.seo-kueche.de/leistungen/seo/onpage-optimierung

Achten Sie darauf, dass wie in unserem Beispiel Ihre URLs bzw. Dateinamen relevante Keywords enthalten (onpage-optimierung). Als Trennzeichen eignen sich am besten Bindestriche, da sie von Crawlern als Leerzeichen eingelesen werden.

**1 Tipp:** Nicht nur Ihre Seiten-URLs sollten "pretty" sein! Auch andere Assets wie Bilder, Dokumente, Videos, Grafiken und Audiodateien sollten leicht verständliche Dateinamen haben.

# *Analyse und Optimierung von Inhalten*

Wenn Sie die Optimierung der Seitenstruktur abgeschlossen haben, können Sie sich voll und ganz den Inhalten selbst widmen.

#### **Seitentitel und Meta Descriptions optimieren**

Gerade wenn Sie Seiten zusammengeführt oder überarbeitet haben, passen Seitentitel und Meta-Beschreibung möglicherweise nicht mehr 100%ig zum Inhalt der neuen Seite. Deshalb ist es sinnvoll, diese ggf. nochmal zu optimieren.

Die optimale Länge für den Seitentitel ist 50 - 60 Zeichen. Der Titel sollte das Fokus-Keyword der Seite enthalten und eindeutig sein (Duplikate vermeiden).

Auch wenn Meta-Beschreibungen teilweise mit bis zu 320 Zeichen in Suchergebnissen erscheinen, empfehlen wir maximal 140 - 150 Zeichen. Sie haben so immer noch genügend Platz für eine kompakte Meta Description. Die Gefahr, dass sie auf der Ergebnisseite gekürzt oder abgeschnitten wird, ist jedoch geringer.

#### **Schema.org Markup prüfen**

Mit strukturierten Daten bzw. Schema.org Markup können Sie Suchmaschinen mit Zusatzinformationen füttern, um den Crawler beim Erfassen von bestimmten Inhaltstypen zu unterstützen. Beispiele hierfür sind Schema.org Markup für Adressen und Öffnungszeiten, Produktreviews, FAQs und vieles mehr. Schema.org ist u.a. die Basis für Rich Snippets (mit Zusatzinformationen angereicherte Suchergebnisse) auf Google.

Falls Sie noch kein Schema.org Markup auf Ihrer Website verwenden, ist der Relaunch eine gute Möglichkeit, strukturierte Daten vorzubereiten. Vieles lässt sich mit modernen CMS automatisieren.

**Tipp:** Probieren Sie den <sup>2</sup> [Micro Data Generator](https://microdatagenerator.org) aus und integrieren Sie das generierte Snippet in Ihre Website.

#### **Überschriftenebenen optimieren**

Benutzen Sie als Hauptüberschriftsebene <h1>, aber benutzen Sie <h1> nur einmal. Für alle folgenden Überschriften benutzen Sie, soweit sinnvoll, <h2>, <h3>, <h4>, etc. Aussagekräftige Überschriften enthalten zudem idealerweise Ihre Fokus-Keywords.

Prüfen Sie im Zuge des Relaunches auch, ob in Ihren Inhalten Überschriften durch Formatierungen wie <b>Überschrift</b> oder <strong>Überschrift</strong> zwar auf den ersten Blick wie Überschriften aussehen, aber semantisch falsch gekennzeichnet sind.

#### **Textlänge und Keywords optimieren**

Kommen in Ihren Texten alle primären und sekundären Keywords vor, die für diese Seite nicht nur relevant sind, sondern für die Sie auch mit dieser URL ranken möchten?

Untersuchen Sie Ihr Content-Inventar auf URLs mit dünnen Inhalten (*Thin Content* oder *Low Content Pages*). Von Thin Content betroffen sind Seiten mit wenig hilfreichen, kurzen Inhalten. Oft bieten Seiten mit wenig Text nur geringen Mehrwert für Besucher und können sich somit negativ auf Ihre Suchmaschinen-Rankings auswirken. Ein typisches Beispiel sind Tutorials, Wissensartikel oder Produkthilfeseiten, bei denen Besucher umfangreiche Detailinformationen erwarten.

Ein Artikel mit nur 100 - 200 Wörtern und wenigen Absätzen ist für Suchmaschinen ein Indikator, dass Themen nur oberflächlich behandelt werden und demzufolge die Qualität des Artikels niedrig ist. Verglichen mit ebenfalls relevanten, längeren Artikeln ist unwahrscheinlicher, dass ein kurzer Artikel die Suchanfrage befriedigen kann.

Vorrangig geht es also beim Entfernen von Thin Content darum, die Qualität Ihrer Inhalte zu verbessern. Ein guter Startpunkt sind Brücken-, Kategorie- und Übersichtsseiten.

) **Tipp:** SEO-Tools wie Screaming Frog zeigen Ihnen die Gesamtwortzahl (*Word Count*) pro gecrawlter URL an. So lassen sich Seiten mit geringen Inhalten schnell identifizieren! Mehr zum Thema Thin Content im <sup>2</sup> [SEO-Küche Lexikon](https://www.seo-kueche.de/lexikon/thin-content/)

#### **Bilder und Grafiken: Alt-Texte prüfen**

Häufig übersehen, aber unverzichtbar für die Google Bildersuche: versehen Sie Grafiken und Bilder mit alternativen Texten und nutzen Sie auch hier sprechende URLs / Dateinamen:

<img src="topmarke-super-rasensprenger-500a.jpg"

#### **alt="Topmarke Super Rasensprenger 500A"**>

Mit Alt-Texten helfen Sie nicht nur Google beim Indexieren Ihrer Bilder, sondern verbessern auch die Usability für Besucher, die Screenreader benutzen (Stichwort *Accessibility*).

*Weiter auf der nächsten Seite* �

### *301-Weiterleitungsliste erstellen (Redirect 301)*

Ihr Content-Inventar steht, Sie haben Ihre Seitenarchitektur neu strukturiert und Inhalte nach SEO-Kriterien optimiert. Aber im Zuge des Relaunches werden sich Ihre URLs ändern. Wie sorgen Sie nun dafür, dass alte Links nicht ins Leere laufen (404 Fehler) und Rankings erhalten bleiben?

Hier kommen Ihnen 301-Weiterleitungen zur Hilfe. Eine 301- Weiterleitung (HTTP / Webserver Status Code 301) weist den Suchmaschinen-Crawler oder Browser darauf hin, dass eine URL permanent unter einer neuen Adresse erreichbar ist. Damit der Webserver weiß, wohin die URL umgezogen ist, müssen Sie eine 301- Weiterleitungsliste erstellen und vor dem Go Live aktivieren. Am besten testen Sie Ihre 301-Weiterleitungen bereits in einer Staging Umgebung. Die Weiterleitungsliste folgt einem einfachen Schema und Sie können sie in einer Excel-Tabelle vorbereiten:

#### S **Beispiel .htaccess / Apache Webserver 301 Liste**

RewriteEngine On Redirect 301 /alte-url /neue-url Redirect 301 /alte-url-2 /neue-url-2 Redirect 301 /alte-url-3 /neue-url-3

#### S **Beispiel nginx.conf / NGINX Webserver**

rewrite /alte-url /neue-url permanent; rewrite /alte-url-2 /neue-url-2 permanent; rewrite /alte-url-3 /neue-url-3 permanent;

#### **Benötige ich eine 301-Weiterleitungsliste für Bilder, PDFs & Co.?**

Ja, um SEO-Rankings zu erhalten und 404-Fehler zu vermeiden, sollten Sie auch eine 301-Weiterleitungsliste für Bilder, Grafiken und PDFs erstellen.

Gerade bei PDF-Dokumenten wie Bedienungsanleitungen oder Broschüren könnte eine Vielzahl an externen Links und Besuchern verloren gehen, wenn Sie diese im Relaunch vergessen.

) **Tipp:** Wenn sich nur die Bezeichnung der Unterordner, in dem Sie Ihre Assets speichern, ändert, die Dateinamen aber gleich bleiben, könnte Ihnen eine Wildcard-Weiterleitung viel Arbeit sparen.

#### **Hilfe! Woher bekomme ich eine URL-Liste?**

Damit Sie nicht alle URLs mühsam zusammensuchen müssen, können Sie Ihre bestehende sitemap.xml nutzen, falls Ihr CMS oder Shop-System diese automatisch generiert.

Haben Sie keine oder nur eine unvollständige Sitemap, benutzen Sie eine SEO-Crawler Software wie *Screaming Frog*, die alle erreichbaren Seiten indexiert und Exporte bereitstellt.

) **Tipp:** Testen Sie Ihre 301-Weiterleitungsliste vor dem Go Live. Zum Beispiel mit einem Tool wie K [redirect-checker.org,](https://www.redirect-checker.org) das Ihnen zeigt, ob Ihre Weiterleitung korrekt funktioniert!

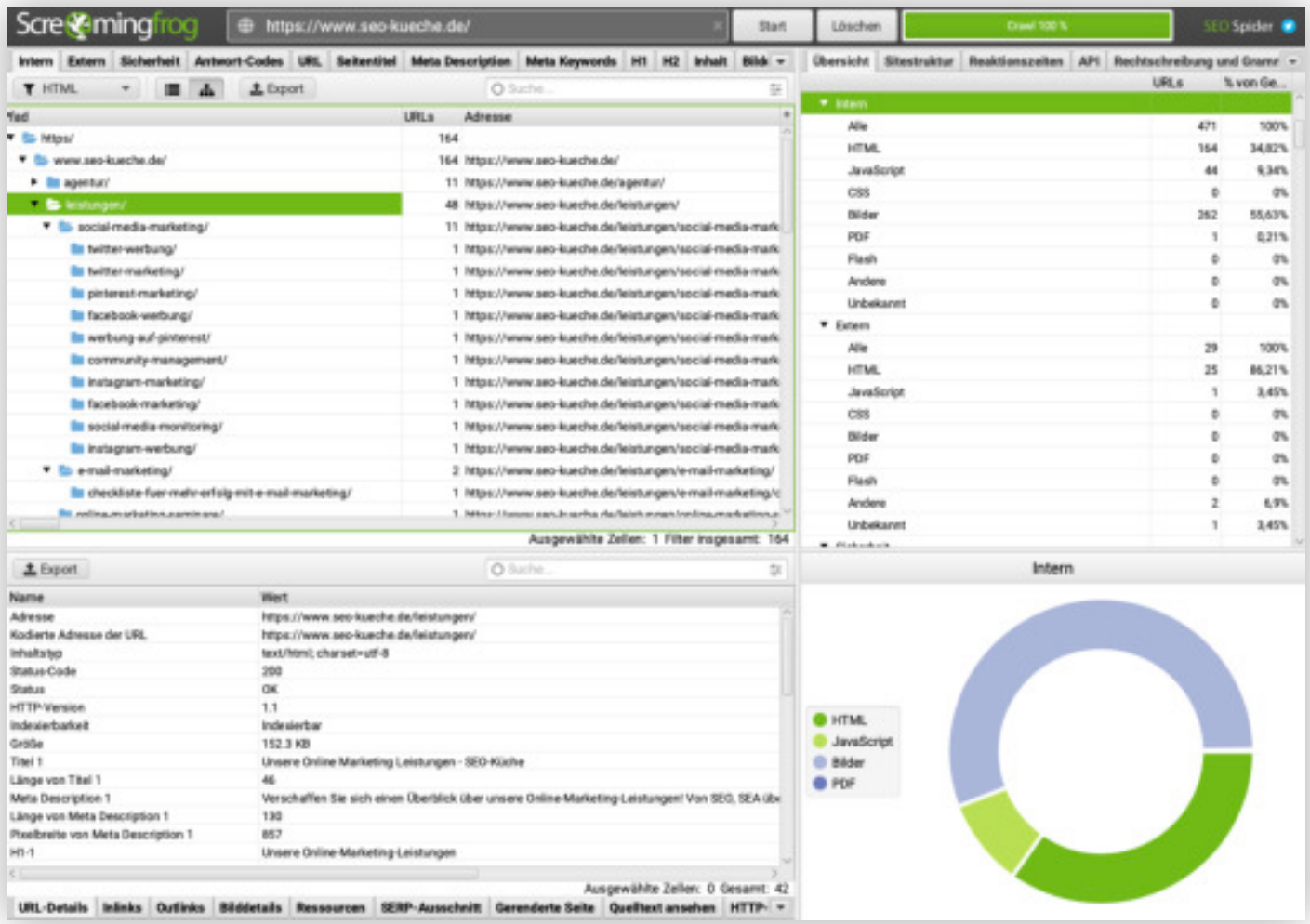

# *Schritt 2: Die Staging Umgebung - testen vor dem GoLive*

*Mit einer Staging- oder Entwicklungsumgebung können Sie alle inhaltlichen und technischen Änderungen im Zuge des Relaunches vor dem Veröffentlichen auf Herz und Nieren prüfen.*

Wichtig ist, dass die Staging-Umgebung weitestgehend identisch zu Ihrer Produktions- bzw. Live-Umgebung ist, sodass Sie vor Ihrem Relaunch unter wirklich realen Bedingungen testen können und keine bösen Überraschungen wegen unterschiedlicher Server-Setups beim Go Live erleben. Für die folgenden Tests empfehlen wir, die Staging-Umgebung für vorübergehend unter einer temporären URL (z.B. einer Subdomain) ohne Passwortschutz erreichbar zu machen.

# *PageSpeed / Ladezeiten prüfen*

Die Ladezeit und Benutzbarkeit Ihrer Website ist einer von über 200 Google-Rankingfaktoren. Die wichtigsten Eckpunkte auf, die Sie vor dem Go Live im  $\mathcal O$  [PageSpeed Insights Report](https://developers.google.com/speed/pagespeed/insights/) achten sollten, sind:

#### **Mobile vs Desktop PageSpeed Score (Lighthouse Test)**

Ist das PageSpeed Mobile Testergebnis deutlich niedriger als Ihr Desktop Score, sollten Sie vor dem Livegang Ihre Website auf Performance-Probleme auf mobilen Geräten testen. Für Mobile geht PageSpeed Insights von einer 3G / UMTS-Verbindung und einem älteren Durchschnitts-Smartphone aus.

Achten Sie auf die konkreten Empfehlungen in Ihrem PageSpeed-Report. Prüfen Sie Ihren Code auf alles, was die Ladegeschwindigkeit negativ beeinflussen oder die CPU des Users besonders stark belasten könnte.

**1** Tipp: Im **P** [SEO-Küche Ratgeber](https://www.seo-kueche.de/ratgeber/pagespeed-optimierung/) finden Sie weitere Informationen zu Google PageSpeed.

#### **Server-Antwortzeit (Response time)**

Je kürzer die Antwortzeit, desto schneller kann der Browser Daten vom Server empfangen und verarbeiten. Das beschleunigt den Seitenaufbau. Idealerweise beträgt die Response Time weniger als 200 Millisekunden und nicht mehr als 500 Millisekunden.

Bei Problemen wenden Sie sich am besten direkt an Ihren Webhosting-Provider.

#### **HTML-, CSS- und JavaScript-Optimierungen**

Performanter und schlanker HTML-, CSS- und JavaScript-Code führt zu kürzeren Ladezeiten, da weniger Daten übertragen und der Browser weniger stark belastet wird und Seiten schneller aufbauen kann.

Gute Ansatzpunkte sind Code-Komplexität und Review von JavaScript-Code, der auf jeder Seite eingebunden ist, aber nur auf einem Bruchteil der Seiten benutzt bzw. ausgeführt wird.

) **Tipp:** Prüfen Sie außerdem, ob auf Ihrem Server Gzip-Komprimierung aktiviert ist. Gzip komprimiert Daten bevor Sie an Ihren Browser gesendet werden, was den Datenverbrauch senkt und den Seitenaufbau beschleunigt.

#### **Bilder und Grafiken optimieren**

Häufig führen Bilder, die unkomprimiert in Originalgröße oder im falschen Format hochgeladen wurden, zu langen Ladezeiten. Bilderkomprimierung ist in vielen Content Management Systemen ein Feature, das sich zentral und auch für bestehende Bilder aktivieren lässt.

Checken Sie Ihr CMS, falls PageSpeed Sie auf Probleme mit Ihren Bildern und Grafiken hinweist. Zusätzlich können Techniken wie "Responsive Images" oder "LazyLoad" die Dateigröße senken und Ladegeschwindigkeit beschleunigen.

) **Tipp:** Ziehen Sie die Integration eines Content Delivery Networks (CDN) in Betracht, das Ihre Assets weltweit auf Server verteilt und durch die geographische Nähe zum Nutzer die Ladezeit senken kann. Für beliebte CMS wie WordPress gibt es Plugins für CDNs wie Fastly, KeyCDN oder Cloudflare, das Ihre Asset-URLs automatisch auf Ihr CDN verlinken.

*Weiter auf der nächsten Seite* �

# *Finaler Crawl der neuen Website*

Lassen Sie einen Website-Crawler wie Screaming Frog oder ein OnPage Website Audit-Tool wie SISTRIX Smart über Ihre Staging-URL laufen. Schwachstellen und technische Probleme wie z.B. fehlende Meta-Elemente, Duplikate, tote Links oder "Orphan Pages" (Seiten, die zwar im Seitenbaum existieren, jedoch von keiner Seite verlinkt werden) lassen sich so schnell aufdecken und beheben.

# *301-Weiterleitungen prüfen*

Sie haben viel Zeit investiert, um Ihre 301-Weiterleitungsliste zu erstellen. Jetzt ist es wichtig, sicherzustellen, dass sie auch technisch einwandfrei funktioniert. Hilfreich sind Tools wie  $\mathcal O$  [redirect-checker.org,](https://www.redirect-checker.org) mit dem Sie prüfen können, ob die alte URL auch wirklich auf die neue URL weitergeleitet wird.

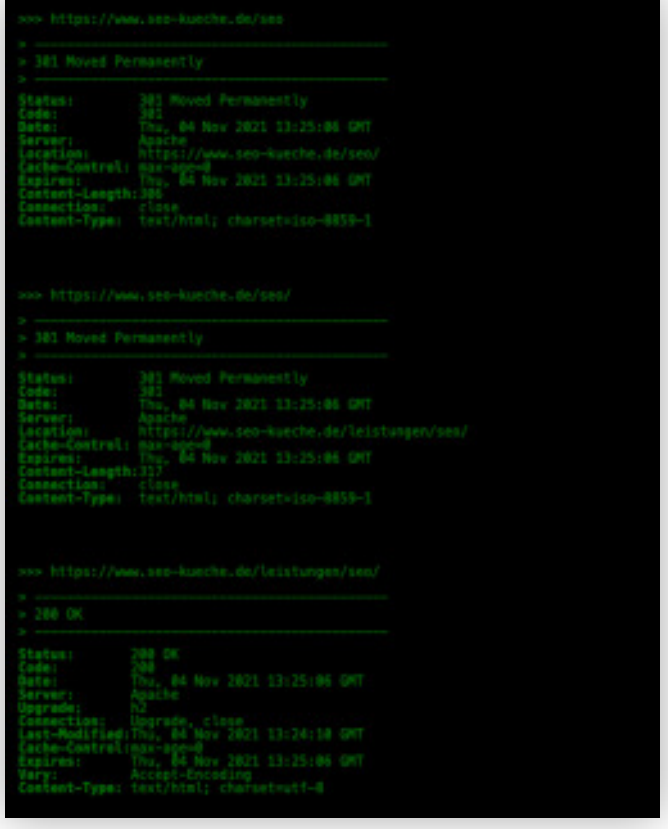

Wenn die Weiterleitung korrekt funktioniert, sollten Sie im Redirect Checker für die alte URL erst einen Status 301 (permanente Weiterleitung) und dann für die neue URL einen Status 200 (Erfolgreich / OK Success) sehen, der bestätigt, dass sie erreichbar ist.

### *sitemap.xml und robots.txt testen*

Testen Sie, ob Ihr CMS eine sitemap.xml generiert hat. Diese beschleunigt die Neuindexierung Ihrer Website nach dem Relaunch.

Beim Go Live sollte die robots.txt sollte keine Disallow-Anweisungen (außer für interne bzw. nicht-öffentliche Bereiche) enthalten, die Suchmaschinen-Robots vom Crawlen Ihrer Website ausschließen könnten.

) **Tipp:** Achten Sie auch darauf, dass das Robots-Meta-Element im Kopf (<head>) der Seiten, die indexiert werden sollen, die Anweisung index, follow enthält: <meta name="robots" content="index, follow">

# *Marketing-Tools vorbereiten*

Es ist sinnvoll im Zuge des Relaunches einen neuen Google Tag Manager Container zu erstellen (per Export / Import Ihrer bestehenden Tags und Trigger). Im Google Tag Manager prüfen Sie, ob alle Trigger und Tags weiter problemlos funktionieren. Eventuell müssen sie bei URL-gebundenen Triggern die URL aktualisieren.

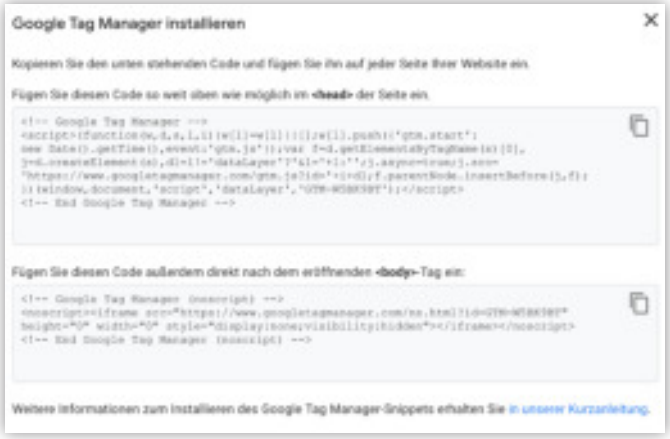

Für Google Analytics können Sie selbst entscheiden, ob sie ein komplett neues Analytics-Property für den Relaunch erstellen oder das alte Property weiterbenutzen. Wenn sich die Seitenstruktur und Conversion-Ziele stark verändern haben oder ein Domainwechsel stattfindet ist es übersichtlicher mit einem neuen Property zu beginnen, auch wenn es etwas komplizierter ist, historische Daten zu vergleichen. Vergessen Sie nicht, die Analytics ID im Tag Manager anzupassen.

# *Schritt 3: Nach dem Relaunch - die Post-Go Live Todos*

*In der Staging-Umgebung haben Sie alle Fehler behoben und Sie sind bereit, mit Ihrem Website-Relaunch live zu gehen. Wir gratulieren! Das war nicht ganz einfach.*

Nach dem Go Live empfehlen wir, weiter aktiv Ihre Besucher- und Suchmaschinenstatistiken zu beobachten. Ist der Relaunch gelungen, sollten Sie hinsichtlich SEO keinen starken Rückgang Ihrer Organischen Sitzungen beobachten.

# *Google Search Console Check*

Falls der Abdeckungsbericht (Coverage Report) in Search Console eine hohe Anzahl an Fehlern bzw. speziell 404-Fehler meldet, könnte ein Problem mit Ihren 301-Weiterleitungen vorliegen. Prüfen Sie, ob die im Bericht genannten URLs korrekt auf neue URLs weiterleiten.

Existieren nach dem Relaunch im Core Web Vitals Report viele "schlechte" URLs mit Performance-Problemen, empfehlen wir nochmal eine Analyse Ihrer Seite mittels Google PageSpeed Insights.

# *Externe Links prüfen*

Wenn sich Ihre URL-Struktur durch den Relaunch verändert hat, verweisen externe Links von anderen Website-Betreibern noch auf die alten URLs.

Mit Tools wie Linkresearchtools, Ahrefs oder Majestic können Sie eine Liste aller Ihrer externen bzw. eingehenden Links exportieren. Bei besonders wichtigen Links, die Ihnen vor dem Relaunch viele Besucher gebracht haben, sollten Sie am besten direkt die Website-Betreibern kontaktieren und um ein Update bitten.

# *sitemap.xml Crawl manuell anstoßen*

Auch wenn Google in regelmäßigen Abständen die sitemap.xml automatisch neu abruft, sollten Sie nach dem Relaunch ein manuelles Update Ihrer Sitemap per Google Search Console einreichen. Damit informieren Sie Google direkt über Ihre neuen Inhalte.

# *Keyword-Rankings beobachten*

Prüfen Sie in regelmäßigen Abständen Ihre Suchmaschinen-Rankings, entweder mit dem Leistungsbericht in Google Search Console oder mit einem Tool wie SISTRIX oder XOVI, das Ihnen Zugriff auf Ihre historischen Rankings gibt.

Dass sich mit einer neuen URL-Struktur Rankings etwas bewegen und teilweise innerhalb Ihrer Domain verschieben, ist vollkommen normal. Wenn Sie jedoch starke Ranking-Einbußen beobachten oder der Organische Traffic stark einbricht, empfehlen wir auf jeden Fall eine tiefergehende Analyse Ihrer Keyword-Rankings.

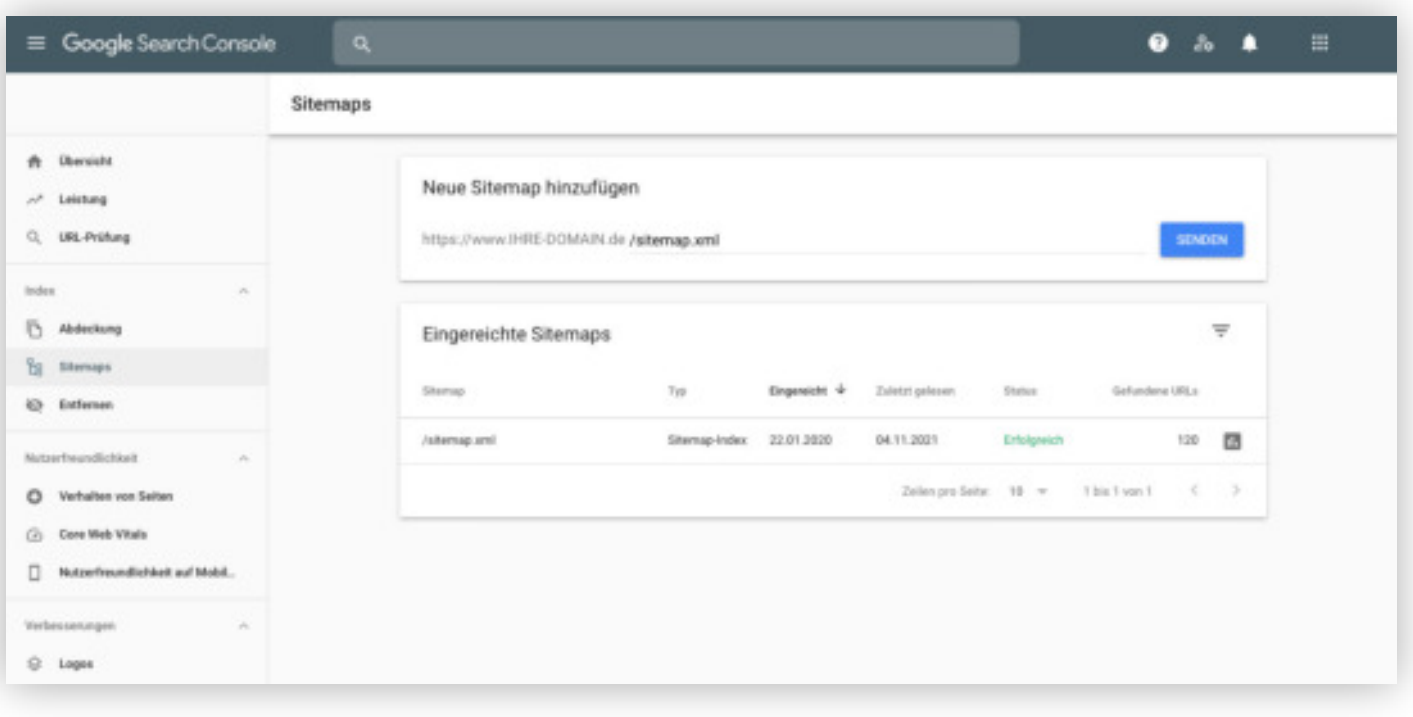

# *Fazit: Gut vorbereitet ist halb gewonnen.*

*Ein umfassenderWebsite-Relaunch birgtvieleStolpersteine.Neben technischenDetails undinhaltlichenAnpassungen ist insbesondere auch der nahtloseÜbergang zwischen alter und neuerWebsite eine großeHerausforde*rung. Läuft hier alles glatt, danken Ihnen das nicht nur Ihre Besucher und Kunden, sondern auch Ihre Rankings.

# *Ihre Checkliste zum problemlosen Website-Relaunch*) **Vor dem Relaunch** ✓ Content-Inventar aller Seiten erstellen ✓ Seitenstruktur analysieren und optimieren (z.B. flache Hierarchie, sprechende URLs) ✓ Inhalte analysieren und optimieren: Seitentitel, Meta Description, Überschriften, Textlänge und Keywords ✓ Schema.org Markup prüfen ✓ Bilder und Grafiken: Alt-Texte prüfen, sprechende Dateinamen benutzen ✓ Organische Keyword-Rankings exportieren ✓ 301-Weiterleitungsliste für URLs, Bilder, Grafiken, PDFs erstellen ✓ Staging-Umgebung zum Testen der Änderungen aufsetzen ) **Vor dem Go Live** ✓ PageSpeed Insights Report mit Staging-Umgebung prüfen ✓ Finaler Crawl der neuen Seite auf Staging, z.B. mit Screaming Frog ✓ 301-Weiterleitungen prüfen ✓ sitemap.xml und robots.txt prüfen ✓ Google Tag Manager & Google Analytics vorbereiten ) **Nach dem Relaunch** ✓ Google Search Console Check: Abdeckungs- und Core Web Vitals Report ✓ Sitemap.xml Recrawl per Search Console manuell anstoßen ✓ Externe Links prüfen und bei wertvollen Links Website-Betreiber kontaktieren ✓ SEO Keyword-Rankings beobachten und ggf. Verluste analysieren

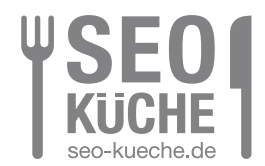

### **Herausgeber:**

SEO-Küche Internet Marketing GmbH & Co. KG Fraunhoferstraße 6 | 83059 Kolbermoor Telefon: +49 (0) 8031 / 2575-100 Telefax: +49 (0) 8031 / 2575 - 101 E-Mail: info@seo-kueche.de

**Wir freuen uns auf Sie!**

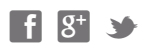

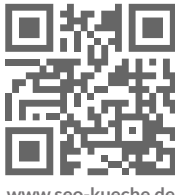

**www.seo-kueche.de**